**Info8 2021.03.08-12.**

## Sziasztok!

HTML programozással foglalkoztunk.

Akinek nincs otthon erre alkalmas eszköze: semmi baj, majd a suliban megcsinálja. Addig olvasgassa figyelmesenek ezeket a leírásokat.

Tehát:

Nézzük meg az alap forráskódot:

<html>

<head>

<title> elso honlapom </title>

</head>

<body>

</body>

</html>

A feladat, hogy jegyzettömbbe ezt mindenki írja be, és mentse el egy mappába.

Így:

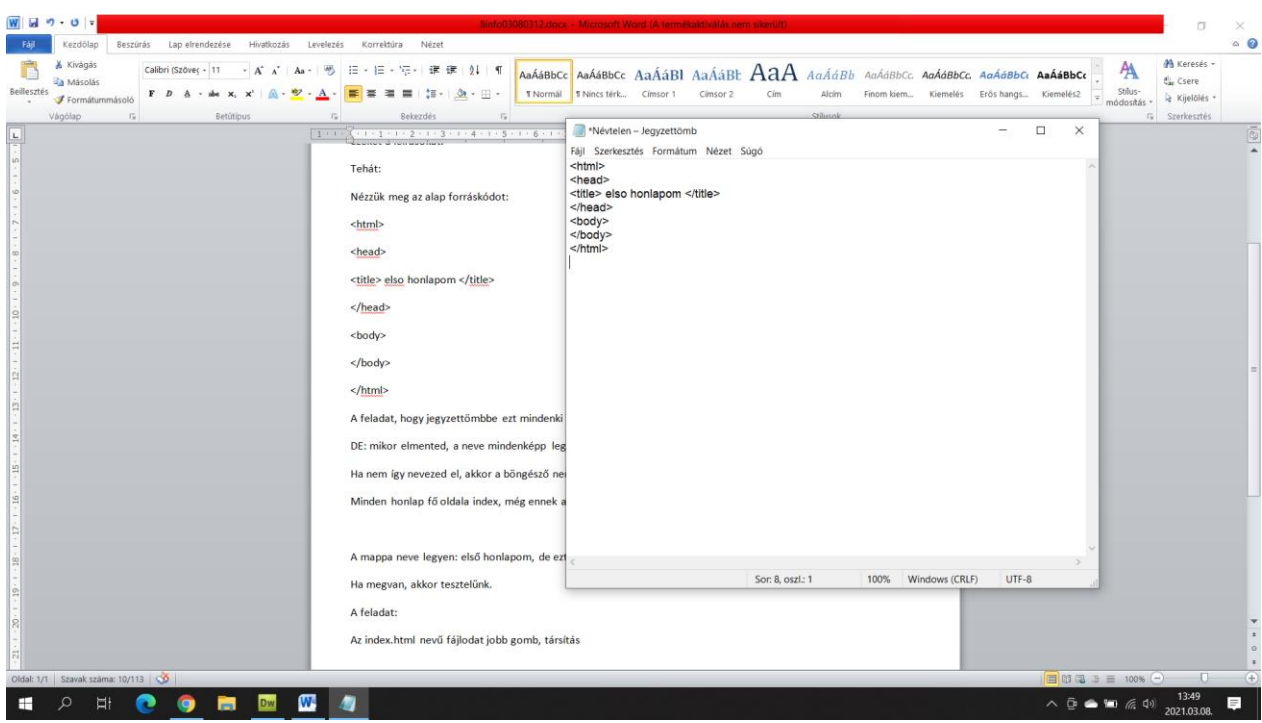

DE: mikor elmented, a neve mindenképp legyen az, hogy index.html Eredetileg txt lenne, tehát szöveg, de az nem jó a honlap programozásához.

Ha nem így nevezed el, akkor a böngésző nem fog tudni kezdeni vele semmit.

Minden honlap fő oldala index, még ennek a sulihonlapnak is.

A mappa neve legyen: első honlapom, de ezt rád bízom, igazából bármi lehet.

Az enyém itt van az asztalon:

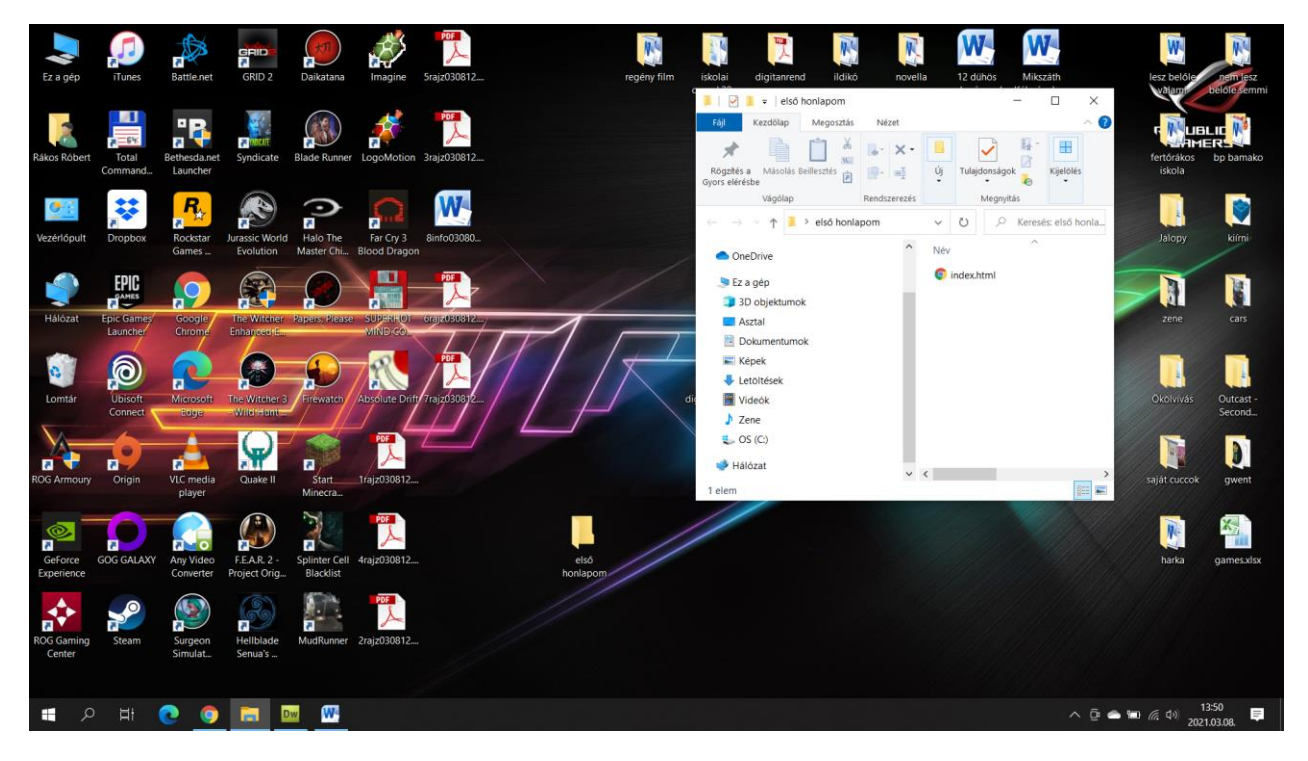

A Google már meg is értette, hogy egy honlapról van szó, ezért a saját ikonját tette rá.

Ha megvan, akkor tesztelünk.

A feladat:

Indítsuk el ezt az index.html-t

HA NEM MEGY, akkor kézzel húzd rá a Google Chrome vagy bármely böngésző ikonjára, és meg fogja nyitni

Ezt kell látni:

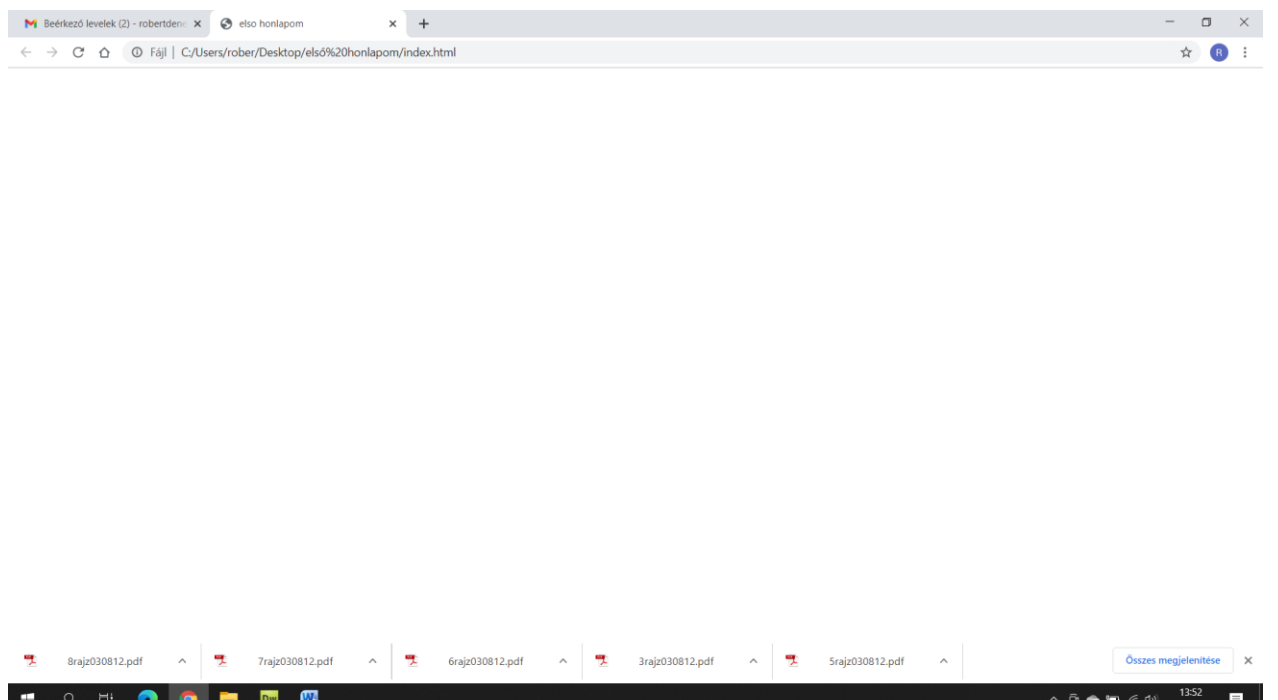

Látszólag semmi!

DE! ha figyelmesen megnézet, fent, az oldal fejléce már azt írja, hogy első honlapom, tehát sikerült a program.

A továbbiakban ezt fogjuk tartalommal feltölteni.

Robi bácsi